# EVOLVE**2** 40

### Jabra GN Kasutusjuhend

**GN** Making Life Sound Better

© 2020 GN Audio A/S. Kõik õigused kaitstud. Jabra® on ettevõtte GN Audio A/S kaubamärk.

Valmistatud Hiinas MUDEL: HSC130

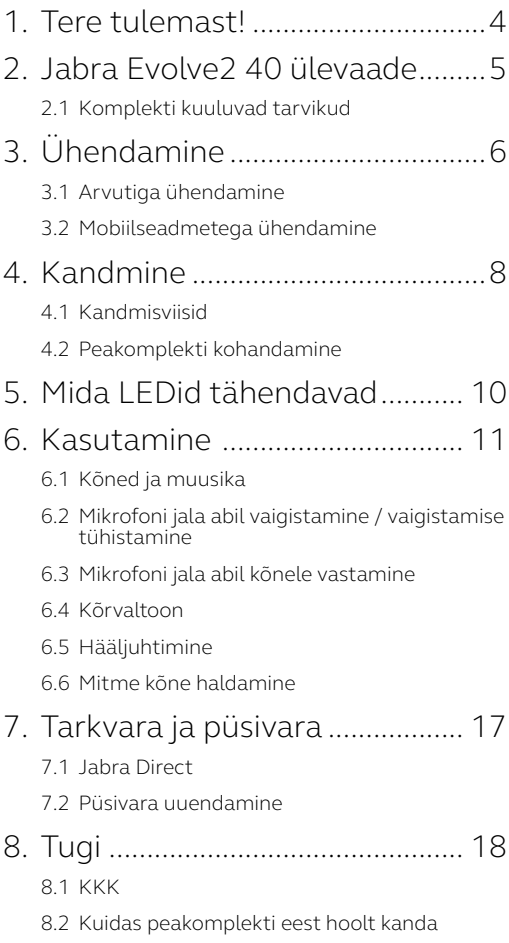

## <span id="page-3-0"></span>1. Tere tulemast!

Täname teid Jabra Evolve2 40 kasutamise eest. Loodame, et see meeldib teile!

#### **Jabra Evolve2 40 omadused**

- 3 mikrofoni kõnetehnoloogia
- Loodud kogu päeva kestva mugavuse loomiseks
- Sisseehitatud hõivatud oleku lamp
- 40 mm valjuhääldi tagab erakordse kvaliteediga heli

<span id="page-4-0"></span>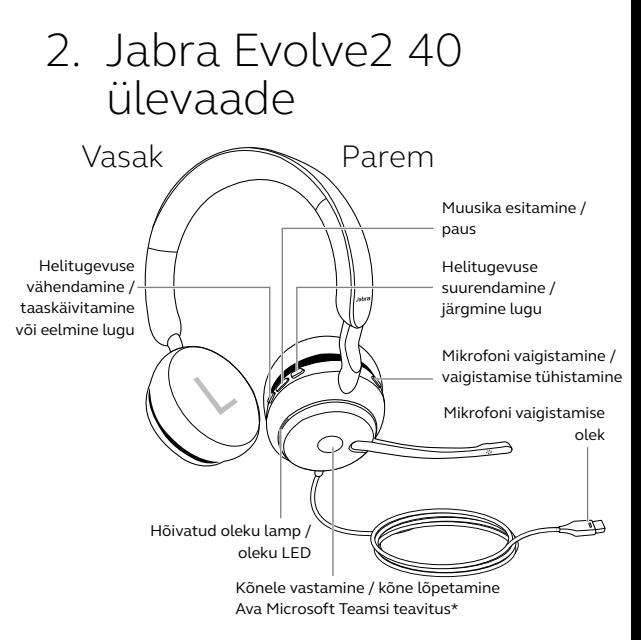

\*Nõuab Microsoft Teamsi peakomplekti varianti

#### 2.1 Komplekti kuuluvad tarvikud

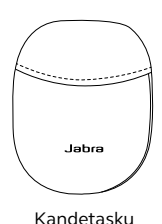

# <span id="page-5-0"></span>3. Ühendamine

#### 3.1 Arvutiga ühendamine

Ühendage Jabra Evolve2 40 oma arvuti USB-Avõi USB-C-pesasse olenevalt, teie peakomplekti USB versioonist.

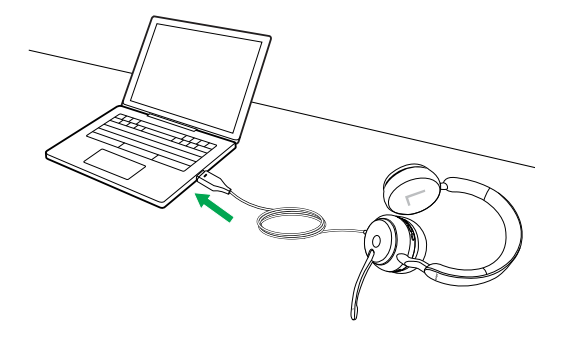

#### <span id="page-6-0"></span>3.2 Mobiilseadmetega ühendamine

Ühendage Jabra Evolve2 40 oma seadme USBCporti. Mitte kõik USB-C-seadmed ega-rakendused ei toeta Jabra Evolve2 40-e audioühendust.

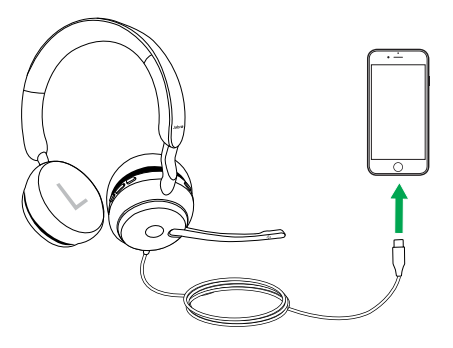

### <span id="page-7-0"></span>4. Kandmine

#### 4.1 Kandmisviisid

#### **Monoversioon**

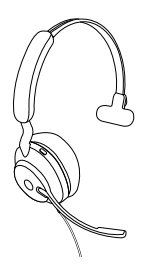

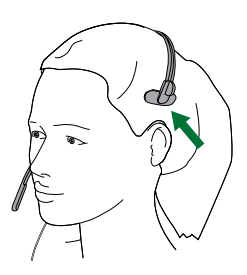

**Stereoversioon**

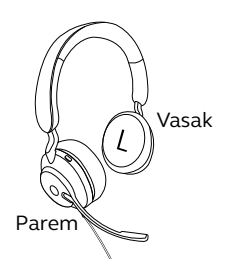

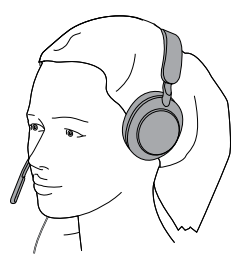

#### <span id="page-8-0"></span>4.2 Peakomplekti kohandamine

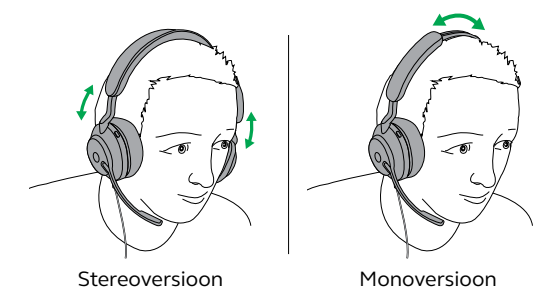

Peakomplekti kandes reguleerige peavõru nii, et see istuks mugavalt teie peas.

Mikrofoni kasutamisel peaks see asuma teie suu lähedal.

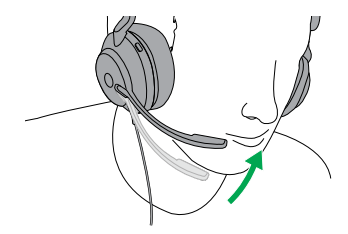

### <span id="page-9-0"></span>5. Mida LEDid tähendavad

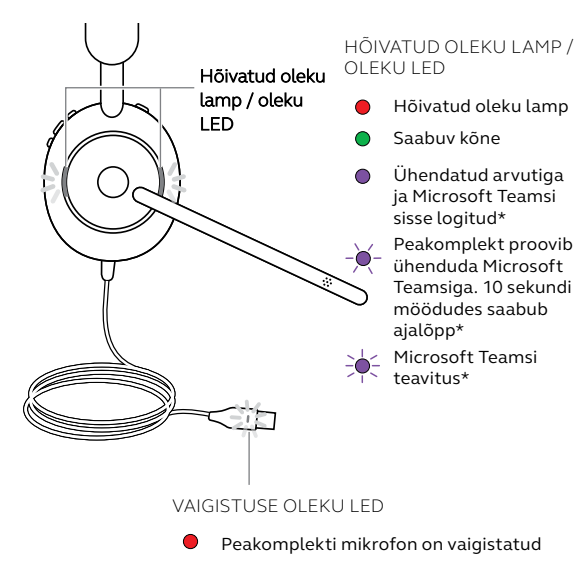

\*Nõuab Microsoft Teamsi peakomplekti varianti

Peakomplekti kandmise ajal lülituvad kõik LEDid välja, et vältida teiste inimeste häirimist. Hõivatud oleku ja vaigistatud oleku LEDid ei lülitu välja.

<span id="page-10-0"></span>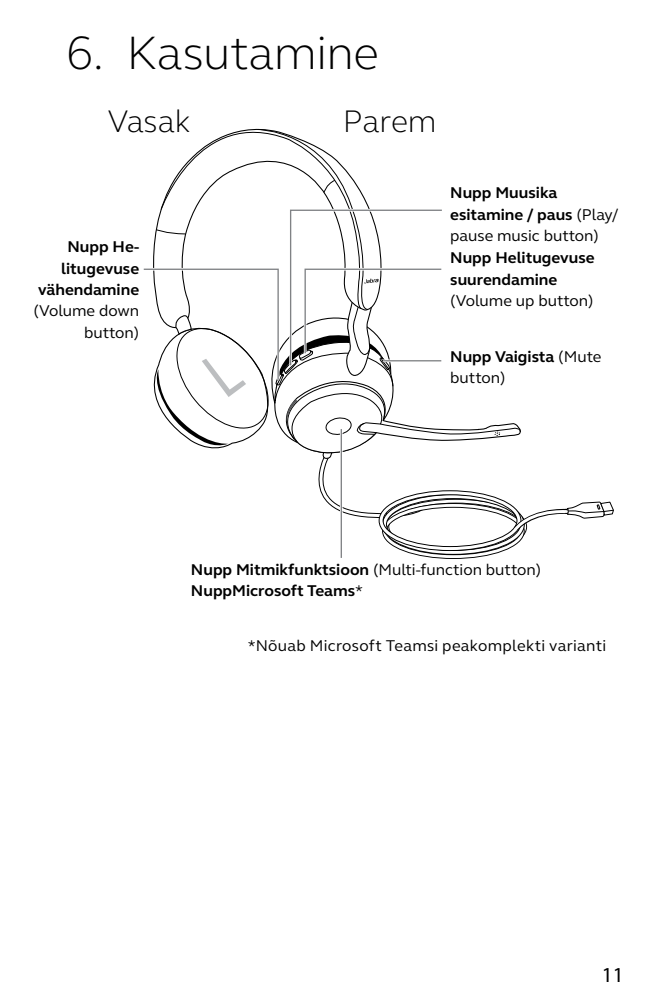

\*Nõuab Microsoft Teamsi peakomplekti varianti

#### <span id="page-11-0"></span>6.1 Kõned ja muusika

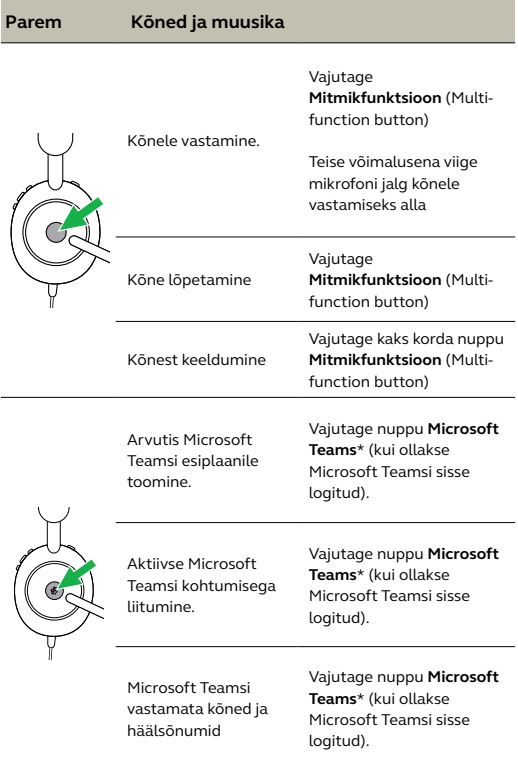

\*Nõuab Microsoft Teamsi peakomplekti varianti

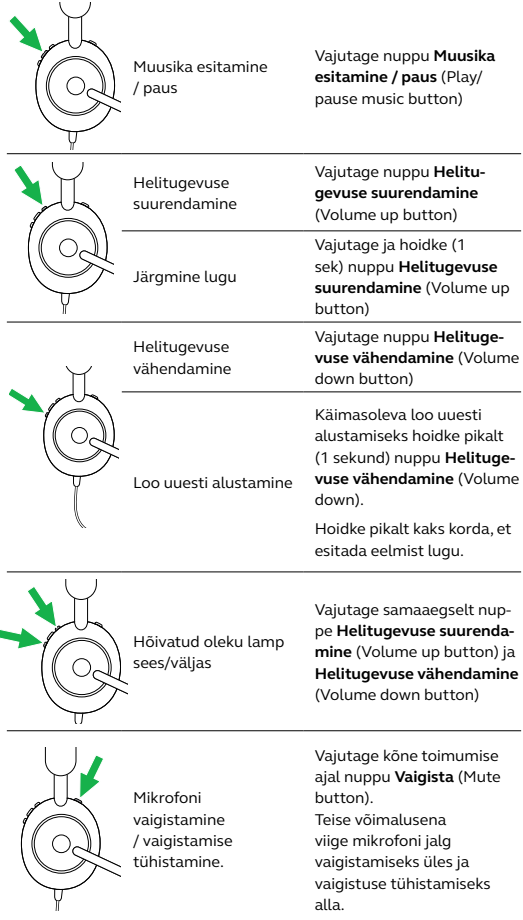

#### <span id="page-13-0"></span>6.2Mikrofoni jala abil vaigistamine / vaigistamise tühistamine

Peakomplekti mikrofoni saab vaigistada, liigutades mikrofoni jalga üles, või vaigistust tühistada, liigutades jalga alla. Funktsioon on vaikimisi sisse lülitatud, kuid seda saab rakendusega Jabra Direct keelata.

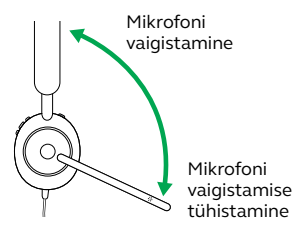

#### 6.3Mikrofoni jala abil kõnele vastamine

Saabuvale kõnele saab vastata, liigutades mikrofoni jala alla suule lähemale. Funktsioon on vaikimisi sisse lülitatud, kuid seda saab rakendusega Jabra Direct keelata.

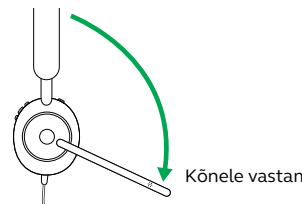

Kõnele vastamine

#### <span id="page-14-0"></span>6.4Kõrvaltoon

Kõrvaltoon võimaldab teil helistamise ajal paremini oma enda häält kuulda.

Kõrvaltooni seadistusi saab konfigureerida Jabra Directiga.

#### 6.5Hääljuhtimine

Hääljuhised on teated, mis juhendavad teid seadme seadistamisel või annavad teile teada peakomplekti olekust (näiteks vaigistuse olek).

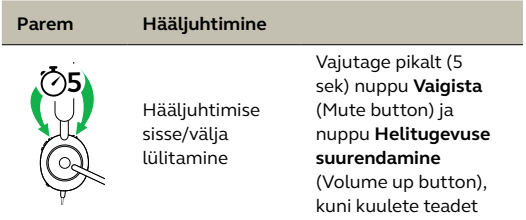

Teise võimalusena võite hääljuhtimise sisse või välja lülitamiseks kasutada Jabra Directi.

<span id="page-15-0"></span>Peakomplekt suudab võtta vastu ja hallata samaaegselt mitut kõnet.

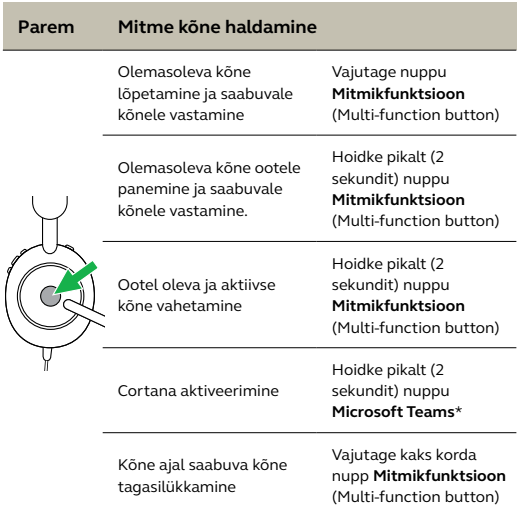

\*Nõuab Microsoft Teamsi peakomplekti varianti

## <span id="page-16-0"></span>7. Tarkvara ja püsivara

#### 7.1 Jabra Direct

Jabra Direct on Jabra seadmete toetamiseks, haldamiseks ja optimaalse funktsionaalsuse lubamiseks ettenähtud arvutitarkvara.

Laadige selle uusim versioon saidilt jabra.com/direct

#### 7.2 Püsivara uuendamine

Püsivara uuendused parandavad Jabra seadmete jõudlust või lisavad uusi funktsioone.

- 1.Ühendage Jabra Evolve2 40 arvutiga.
- 2.Kontrollige Jabra Directi või abil püsivara uuenduste olemasolu.

# <span id="page-17-0"></span>8. Tugi

#### 8.1 KKK

Vaadake korduma kippuvaid küsimusi saidil Jabra.com/help/evolve2-40.

#### 8.2Kuidas peakomplekti eest hoolt kanda

- Hoidke peakomplekti alati komplekti kuuluvas taskus.
- Vältige hoiustamist äärmuslikel temperatuuridel (üle 40 °C või alla -40 °C).
- Ärge jätke peakomplekti vihma kätte ega laske kokku puutuda teiste vedelikega.

jabra.com/evolve2-40